## GPS, APRS and Bluetooth Missing

## CPS on top line

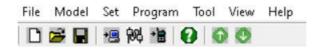

Go to - Tool - Options

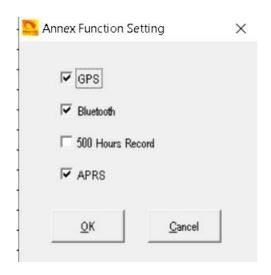

Tick all required, but not 500 Hour Record. (500 Hour Record board is not out yet)

## Then click OK.

They will now show in the CPS.

## **CPS – Optional Setting – Work Mode**

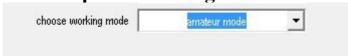

Now the options will show in the radio